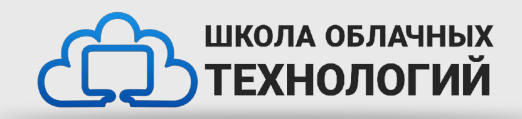

# Метаданные. Редактирование текста. Ссылки в HTML

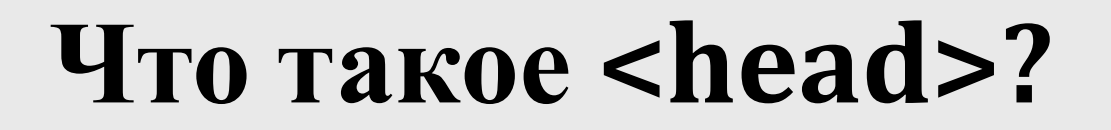

```
<!DOCTYPE html>
                         <html lang="ru">
                         <head>
                               <meta charset="utf-8">
                               <title>Тестовая 
                         страница</title>
                         \trianglehead>
                         <body>
                               <p>Какой-то текст на этой 
                         странице\langle p \rangle</body>
                         \prec/html>
Содержимое <head>, в отличие от содержимого элемента <body>, не отображается на
странице. Задача <head> \stackrel{\sim}{\sim}'хранить метаданные документа. В приведённом выше примере
<head> совсем небольшой.
```
### **Название страницы (title)**

Мы уже видели, как работает элемент <title>: его используют для добавления заголовка (названия страницы) в документ.

> <head> <meta charset="utf-8"> <title>Тестовая страница $\lt$ title>  $\triangle$ /head>

#### **Метаданные: Элемент <meta>**

Метаданные — данные, которые описывают данные. У HTML есть «официальное» место для метаданных документа — элемент <meta>. Конечно, другие вещи, о которых мы говорим в этой статье, тоже можно назвать метаданными. Существует множество разновидностей <meta>. Не станем пытаться охватить их все сразу — так недолго и запутаться, а рассмотрим несколько самых популярных, чтобы разобраться, что к чему.

### **Указываем кодировку текста документа**

В этом элементе указана кодировка документа — набор символов, которые в нём можно использовать. utf-8 — универсальный набор символов, который включает почти все символы со всех языков человечества. Такая веб-страница сможет работать с любым языком. Установить эту кодировку на всех веб-страницах, которые вы создаёте — отличная идея!

> <meta charset="utf-8">

#### **Указываем автора и описание**

У элементов <meta> часто есть атрибуты name и content:

•name — тип элемента, то есть какие именно метаданные он содержит. •content — сами метаданные.

Два полезных элемента метаданных — указание автора страницы и краткое описание её содержимого. Рассмотрим эти элементы на примере:

<meta name="author" content="skr1pmen"> <meta name="description" content="Некое описание проекта"> По указанному имени автора (author) можно найти человека, который написал страницу, и связаться с ним. Некоторые системы управления содержимым (CMS) автоматически обрабатывают эту информацию и делают её доступной для таких целей.

# **Viewport**

```
<meta name="viewport"
       content="width=device-width, user-scalable=no, initial-scale=1.0, 
maximum-scale=1.0, minimum-scale=1.0">
```
Метаданные viewport нужны для того чтобы в дальнейшем сайт можно было адаптировать под разные разрешения экранов.

### **Подключение CSS**

Современные сайты используют CSS, чтобы выглядеть привлекательнее

Элемент <link> помещают в заголовок документа. У него есть два атрибута: rel="stylesheet" показывает, что мы указываем стиль документа, а в href указан путь к файлу:

> <link rel="stylesheet" href="style.css">

#### **Добавление иконок**

Чтобы добавить своему сайту узнаваемости, можно указать в метаданных разные иконки.

Чтобы добавить на страницу favicon:

1. Сохраните изображение в формате .ico (многие браузеры поддерживают и в более привычных форматах, таких как .gif или .png) в папку со своим документом. Старые браузеры, например, Internet Explorer 6, поддерживают только формат .ico

2. Добавьте ссылку на иконку в <head> документа:

<link rel="shortcut icon" href="favicon.ico" type="image/x-icon">

## **Заголовки и абзацы / параграфы**

Большинство структурированных текстов состоят из параграфов и заголовков, независимо от того, читаете ли вы рассказ, или газету, или учебник, журнал и т.д. Упорядоченный контент делает чтение более лёгким и приятным.

В HTML каждый абзац заключён в элемент <p>, подобно:

<p>Какой-то текст на этой странице $\langle p \rangle$ Каждый заголовок заключён в элемент заголовка <h1>:

> <h1>Заголовок первого уровня $\lt$ h1>

Имеется шесть элементов заголовка: <h1>, <h2>, <h3>, <h4>, <h5> и <h6>. Каждый элемент представляет разный уровень контента в документе; <h1> представляет главный заголовок, <h2> представляет подзаголовки, <h3> представляет под-подзаголовки и так далее.

#### **Списки**

Списки есть везде вокруг нас — от вашего списка покупок до списка направлений, которым вы подсознательно следуете, чтобы каждый день добраться домой, и списка инструкций, которые вы выполняете в этом руководстве! Списки используются всюду в Интернете, и мы рассмотрим некоторые типа списков.

### **Нумерованные списки**

Нумерованные списки — это списки, в которых порядок элементов имеет номер.

 $<sub>o</sub>1>$ </sub> 1. молоко <li>молоко</li 2. яйца  $\geq$ 3. хлеб 4. xymyc <li>яйца</li>  $\langle$ li>хлеб $\langle$ li>

<li>хумус</li>  $\langle$ ol>

#### **Акцент и важность**

В обиходе мы часто подчёркиваем определённые слова, чтобы изменить смысл предложения и мы часто хотим отметить некоторые слова как важные или разные в некотором роде. HTML предоставляет различные семантические элементы, позволяющие нам добавлять текстовые материалы с такими эффектами, и в этом разделе мы рассмотрим несколько наиболее распространённых.

#### **Акцент**

Когда мы хотим добавить акцент в разговорный язык, мы подчёркиваем определённые слова, тонко изменяя смысл того, что мы говорим. Точно так же на письменном языке мы склонны подчёркивать слова, выделяя их *курсивом*. Например, следующие два предложения имеют разные значения.

Я рад, что ты не опоздал. Я *рад*, что ты не *опоздал*.

В первом предложении звучит искреннее облегчение, что человек не опоздал. Во втором, напротив, звучит сарказм или пассивная агрессия: так выражена досада от того, что человек немного опоздал.

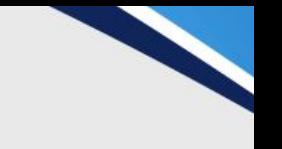

Ряд элементов html предназначены для форматирования текстового содержимого, например, для выделения жирным или курсивом и т.д.

• <b>: выделяет текст жирным

• <del>: зачеркивает текст

• < i>: выделяет текст курсивом

• <em>: выделяет текст курсивом, в отличие от тега <i> носит логическое значение, придает

выделяемому тексту оттенок важности

• <s>: зачеркивает текст

• <small>: делает текст чуть меньше размером, чем окружающий

• <strong>: выделяет текст жирным. В отличие от тега <b> предназначен для логического

выделения, чтобы показать важность текста. А <b> не носит характера логического выделения,

выполняет функции только форматирования

• <sub>: помещает текст под строкой

• <sup>: помещает текст над строкой

• <u>: подчеркивает текст

• <ins>: определяет вставленный (или добавленный) текст

• <mark>: выделяет текст цветом, придавая ему оттенок важности

#### **Создание гиперссылок**

Гиперссылки — одно из самых интересных нововведений Интернета. Они были особенностью Сети с самого начала, но именно они превращают Интернет в Интернет. Они позволяют нам связывать наши документы с любым другим документом (или ресурсом), с которым мы хотим. С их помощью мы также можем связывать документы с их конкретными частями, и мы можем сделать приложения доступными на простом веб-адресе (сравните это с локальными приложениями, которые должны быть установлены, и другими такими же вещами). Почти любой веб-контент может быть преобразован в ссылку, так что когда вы кликаете по ней (или иным образом активируете), она заставляет веб-браузер перейти на другой веб-адрес.

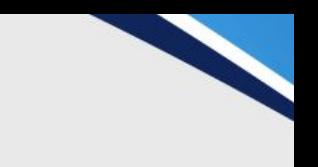

#### **Анатомия ссылки**

Простая ссылка создаётся путём обёртывания текста, который вы хотите превратить в ссылку, в элемент <a>, и придания этому элементу атрибута href (который также известен как гипертекстовая ссылка, или цель), который будет содержать веб-адрес, на который вы хотите указать ссылку.

```
<p>Я создал ссылку на
    <a href="https://www.mozilla.org/ru/">домашнюю
страницу Mozilla\lt/a>.
\langle p>
```
Я создал ссылку на домашнюю страницу Mozilla.

### **Добавляем информацию через атрибут title**

Другим атрибутом, который вы можете добавить к своим ссылкам, является — title. Он предназначен для хранения полезной информации о ссылке. Например, какую информацию содержит страница или другие вещи, о которых вам нужно знать. Например:

<p>Я создал ссылку на <a href="https://www.mozilla.org/ru/" title="Лучшее место для поиска дополнительной информации о миссии Mozilla и о том, как внести свой вклад">домашнюю страницу Mozilla </a>. Я создал ссылку на домашнюю страницу Mozilla.  $\langle$ /p>

> Лучшее место для поиска дополнительной информации о миссии Mozilla и о том, как внести свой вклад

#### **Ссылки-блоки**

Как упоминалось ранее, вы можете превратить любой элемент в ссылку, даже блочный элемент. Если у вас есть изображение, которые вы хотели бы превратить в ссылку, вы можете просто поместить изображение между тегами <a>>>>>>.

```
<a 
href="https:</github.com/">
     \leqimg
src="github_logo.png" 
alt="">
\langle a \rangle
```
### **Домашняя работа**

• Повторить всё что было в презентации